# Sinais e Sistemas – 3º trabalho de laboratório Amostragem. Controlo dum motor. Preparação Prévia

Grupo nº \_\_\_\_\_\_ Alunos nº \_\_\_\_\_\_\_\_\_ e nº

## 1 Introdução

Neste trabalho irá abordar dois temas:

- Em primeiro lugar, irá verificar experimentalmente vários dos factos que estudou relativamente à amostragem de sinais de tempo contínuo.
- Em segundo lugar, irá controlar, através duma malha de realimentação, um motor eléctrico simulado em computador. Ao fazer isso, terá oportunidade de aplicar vários dos conhecimentos que adquiriu sobre as transformadas de Fourier e de Laplace.

## 2 Amostragem

Considere o sinal  $x_c(t) = \cos(10\pi t)$ . Admita que este sinal é amostrado com um período de amostragem T. Determine a gama de valores de T para a qual são respeitadas as condições do Teorema da Amostragem.

## 3 Controlo dum motor eléctrico

Nesta parte do trabalho irá identificar os parâmetros dum motor eléctrico simulado em computador, e em seguida irá controlá-lo através duma malha de realimentação.

O ângulo rodado pelo eixo do motor em cada instante, relativamente à posição de repouso, será representado pelo sinal  $\beta(t)$ . No motor existem, essencialmente, dois binários.<sup>1</sup> Um é o produzido, por via electromagnética, pela corrente eléctrica  $i(t)$  que atravessa o motor. Este binário é proporcional à intensidade da corrente eléctrica, sendo dado por  $Ki(t)$ . O outro binário, devido ao atrito, é dado por  $-D\beta'(t)$ , em que  $\beta'(t)$  é a derivada de  $\beta(t)$ , ou seja, a velocidade angular do motor. Designando por J o momento de inércia do motor, a equação diferencial que rege o movimento deste é

$$
J\beta''(t) = Ki(t) - D\beta'(t).
$$

<sup>&</sup>lt;sup>1</sup>Recorde que "binário" é um conceito de Mecânica que pode ser descrito, em termos informais, por "força de rotação".

Neste trabalho ir-se-á controlar o motor através da malha de realimentação ilustrada na Fig. 1. Nesta figura,  $\alpha(t)$ , a entrada do sistema, indica o ângulo que se pretende que o motor rode, em função do tempo. O módulo marcado com " $d/dt$ " é um diferenciador que fornece à saída a velocidade angular do motor.<sup>2</sup> Os coeficientes  $A e B$  são parâmetros que irão ser escolhidos de forma a controlar adequadamente o motor. Ir-se-á admitir que  $J = 4$  e  $K = 100$ .

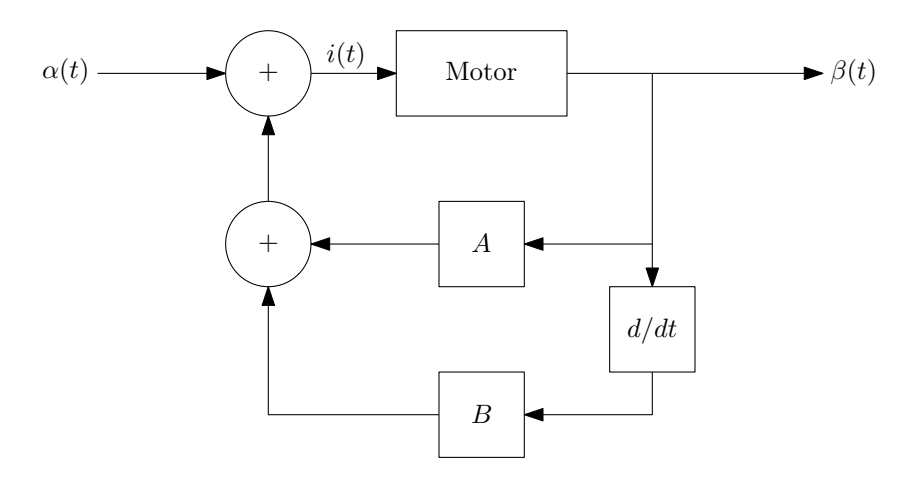

Figura 1: Sistema de controlo do motor.

### 3.1 Motor em malha aberta

1. Determine a função de transferência do sistema da figura, em função de  $A, B$  e  $D$ . Indique, justificadamente, se a região de convergência dessa função de transferência é todo o plano, um semiplano direito, um semiplano esquerdo ou uma faixa vertical.

2. Admita, a partir de agora, que  $D = 2$ . Determine a expressão da resposta do sistema no tempo,  $\beta(t)$ ,

<sup>2</sup>Numa situação real, essa velocidade seria medida por um sensor de velocidade angular. No modelo que utilizamos no computador, a velocidade é obtida derivando o ângulo  $\beta(t)$  em ordem ao tempo.

para  $A = B = 0$  e  $\alpha(t) = u(t)$ .

A situação em que  $A = B = 0$  corresponde a não haver realimentação, e designa-se, frequentemente, por situação de malha aberta. Note que, em malha aberta,  $i(t) = \alpha(t)$ . Portanto, a resposta que determinou é a resposta do motor quando se aplica, a partir do instante  $t = 0$ , uma corrente de intensidade constante, igual a 1.

3. Esboce os gráficos do ângulo rodado pelo motor e da velocidade angular deste, para  $t \in [-1, 10]$ . Explique em termos físicos, por palavras suas, o comportamento da velocidade angular.

#### 3.2 Controlo do motor

1. Uma das condições que se pretende que o sistema cumpra é que, se o valor desejado do ângulo,  $\alpha(t)$ , for constante para todo o t, se tenha  $\beta(t) = \alpha(t)$ , ou seja, que nesse caso não haja erro entre a posição do motor e o valor desejado. Determine como se traduz esta condição em termos da função de transferência do sistema.

2. A condição indicada no item anterior fixa o valor de um dos parâmetros de realimentação, A ou B. Determine qual é esse parâmetro, e qual o seu valor. A partir de agora, esse parâmetro será designado por X, e o valor que foi determinado para ele será designado por X0. O parâmetro cujo valor ainda não foi determinado será designado por Y .

 $------------$ Não escreva abaixo desta linha.  $---------------------$ 

3. Para  $X=X_0,$  e admitindo que  $Y$  é tal que o sistema é estável, determine o valor final da resposta do sistema ao escalão unitário.

4. Para  $X=X_{0},$ determine a gama de valores do parâmetro  $Y$ para a qual o sistema é estável.

- 5. Indique os valores de Y que, mantendo o sistema estável, correspondem a cada uma das três situações seguintes:
	- (a) A função de transferência do sistema ter dois pólos complexos conjugados.

 $\hspace{1.5cm} \hspace{1.5cm} \textbf{---} \hspace{1.5cm} \textbf{---} \hspace{1.5cm} \textbf{---} \hspace{1.5cm} \textbf{---} \hspace{1.5cm} \textbf{---} \hspace{1.5cm} \textbf{---} \hspace{1.5cm} \textbf{---} \hspace{1.5cm} \textbf{---} \hspace{1.5cm} \textbf{---} \hspace{1.5cm} \textbf{---} \hspace{1.5cm} \textbf{---} \hspace{1.5cm} \textbf{---} \hspace{1.5cm} \textbf{---} \hspace{1.5cm} \textbf{---} \$ 

- (b) A função de transferência do sistema ter um pólo duplo (o valor de Y correspondente a este caso será designado por  $Y_0$ ). Nota: Se não conseguir resolver este item, admita que  $Y_0 = -0.4$ .
- (c) A função de transferência do sistema ter dois pólos reais.
- 6. Variando o parâmetro Y consegue-se um efeito equivalente a variar o atrito do motor. Explique porquê, baseando-se na expressão da função de transferência do sistema.

# Sinais e Sistemas – 3º trabalho de laboratório Amostragem. Controlo dum motor. Trabalho experimental

Grupo nº \_\_\_\_\_\_ Alunos nº \_\_\_\_\_\_\_\_\_ e nº

## 4 Inicialização

Para iniciar o seu trabalho, proceda da seguinte forma:

- Abra a pasta LabSS, que deverá estar localizada no "Desktop" do computador. Dentro desta pasta, abra a pasta WinPython-32bit-3.3.3.3.
- Faça duplo clique no ficheiro Spyder (ou Spyder.exe). Não confunda com o ficheiro Spyder (light), que não é o que se pretende utilizar.
- Ao fim de algum tempo, deverá aparecer uma janela com o título "Spyder (Python 3.3)".
- Ao m de mais algum tempo, deverá aparecer nessa janela algum texto, que termina numa linha com "In  $[1]'$ ."
- Introduza nessa linha a instrução run -i lab3a seguida de Enter (mudança de linha), para preparar o sistema para a realização do 2º trabalho de laboratório.
- · Deverá aparecer o texto "Sinais e Sistemas 3º trabalho de laboratório Amostragem: inicialização concluída.", seguido duma linha com "In [2]:".
- O sistema está pronto para a realização do trabalho. Deverá proceder como se indica nas secções seguintes.

## 5 Amostragem

- 1. Execute os seguintes passos:
	- (a) Defina uma variável de tempo com a duração de 4 segundos, através do comando  $t =$  timevar $(4)$ .
	- (b) Crie um sinal sinusoidal através do comando xc = cos(10\*pi\*t).
	- (c) Visualize o gráfico desse sinal através do comando  $tplot(xc)$ . Faça zoom para verificar que se trata de facto duma sinusóide com a frequência  $\omega = 10\pi$ .
	- (d) Amostre esse sinal com um período de amostragem de 1/100, através do comando  $xd = sample(xc, 1/100)$ .

(Continua na página seguinte.)

(e) Visualize o sinal amostrado através do comando dplot(xd) (note que o comando para visualizar sinais de tempo discreto usa a função dplot, e não a função tplot). Faça zoom do gráco para poder observá-lo melhor. Esboce o gráfico do sinal para valores da variável no intervalo [-20,20]. Nota: Pode ver simultaneamente dois gráficos (por exemplo os de xc e xd), em janelas diferentes, da seguinte forma: dê o comando tplot(xc); minimize a janela resultante; abra uma nova janela  $com$  o comando figure(); trace nela o outro gráfico através do comando dplot(xd); reponha a janela que tinha minimizado.

(f) Compare o gráco de xd com o gráco que obteve anteriormente para xc, e comente.

2. Reconstrua um sinal de tempo contínuo a partir do sinal xd, usando o mesmo período de amostragem. Use, para isso, o comando  $yc=reconstruct(xd,1/100)$ . Compare os sinais  $xc$  e yc (visualize-os sobrepostos, no mesmo gráfico). Comente aquilo que observa.

3. Visualize o gráfico do sinal yc-xc. Comente aquilo que observa.

 $------------$ Não escreva abaixo desta linha.  $---------------------$ 

4. Gere um novo sinal com o comando xc = cos(180\*pi\*t). Gere, a partir deste, os sinais xd e yc como anteriormente. Visualize os gráficos dos três sinais. Esboce os gráficos dos sinais xd (no intervalo [−20, 20]) e yc (no intervalo [−0.2, 0.2]).

5. Indique a frequência do sinal yc.

6. Compare os sinais xc, xd e yc e comente a relação entre eles (inclua um comentário sobre a relação entre as frequências de xc e yc).

7. A variável xc1 contém um determinado sinal. Visualize-o. Faça zoom da parte central do gráfico, para perceber melhor a forma do sinal. Em seguida amostre esse sinal com um período de amostragem de 1/100, colocando o resultado em xd1. Reconstrua um sinal de tempo contínuo a partir de xd1, com o mesmo período de amostragem, e coloque o resultado em yc1. Visualize os sinais xc1 e yc1 sobrepostos. Esboce os dois gráficos sobrepostos, no intervalo de tempo  $[-0.1, 0.1]$ . Comente os resultados.

8. Visualize, sobrepostos, os espectros dos sinais xc1 e yc1. Faça zoom da parte central. Esboce os dois espectros sobrepostos, no intervalo de frequências [-600,600]. Basta esboçar as componentes (real e/ou imaginária) que não sejam aproximadamente nulas.

Nota: Recorde que para visualizar, por exemplo, a componente real do espectro de xc1, pode usar o comando fplot(real(FourierTransform(xc1))), e que para a componente imaginária deve usar imag em vez de real.

9. Explique como é que o espectro que obteve para o sinal yc1 resultou do de xc1 através dos processos de amostragem e reconstrução de sinais.

### 6 Controlo dum motor eléctrico

Para preparar o sistema para a realização desta parte do trabalho, comece por dar o comando reset -sf, que apaga todas as variáveis geradas na parte anterior do trabalho. Em seguida introduza o comando run -i lab3b. Deverá aparecer o texto "Sinais e Sistemas - 3º trabalho de laboratório - Controlo dum motor: inicialização concluída.

Execute a simulação do comportamento do motor em malha aberta, com  $\alpha(t) = u(t)$ . Para isso, dê os comandos

```
A = 0B = 0t = timevaru(10)
                        (veja a nota<sup>3</sup>)
alpha = u(t)run -i motor
```
O comando run -i motor executa a simulação do sistema da Fig. 1, usando condições de repouso inicial. Como resultado, são criados os sinais i (corrente aplicada ao motor), beta (ângulo rodado pelo motor) e dbeta (velocidade angular do motor).

Visualize os gráficos do ângulo rodado pelo motor e da velocidade angular deste. Para esse fim, utilize a função tplotu (esta é a função apropriada para quando a variável t toma apenas valores não negativos). Compare os gráficos com os obtidos no item 3 da Secção 3.1 da Preparação Prévia, e comente. Note que não precisa de esboçar, neste relatório, os gráficos obtidos no presente item.

 $---------$  Não escreva abaixo desta linha.  $---------------------$ 

 $3E$ ste comando gera uma variável de tempo com valores no intervalo [0,10]. Note que a função usada não é a função timevar. O comando t = timevar(5) criaria uma variável com valores no intervalo [-5,5]. O "u" no nome do comando indica que se pretende gerar uma variável de tempo unilateral.

### 6.1 Motor em malha aberta

Recorde o significado dos parâmetros  $X$  e  $Y$  definidos na Preparação Prévia. Faça, a partir de agora e até ao final do trabalho,  $X = X_0$  (o valor de  $X_0$  foi calculado na Preparação Prévia).

1. Faça Y = 0. Determine experimentalmente, e esboce, a resposta do sistema ao escalão unitário. Comente o resultado obtido.

Deverá ter obtido uma resposta que estabiliza lentamente. Isso deve-se ao facto de o motor ter pouco atrito, uma característica que é normalmente desejável em motores.

(Continua na página seguinte.)

#### 6.2 Controlo do motor

1. Determine experimentalmente, e esboce, as respostas do sistema – isto é, os sinais  $\beta(t)$  – quando  $Y = Y_0/2$ ,  $Y = Y_0$  e  $Y = 2Y_0$  (o valor de  $Y_0$  foi obtido na Preparação Prévia). Visualize e esboce os três gráficos sobrepostos na mesma figura.

2. Qual dos três valores de Y corresponde ao sistema que estabiliza mais rapidamente?<sup>4</sup> Nota: Para avaliar melhor a rapidez de estabilização, visualize os gráficos sobrepostos e faça zoom, na direcção vertical, em torno da zona onde os sinais estabilizam.

Quando fizer, nesta disciplina, o estudo da resposta de sistemas no tempo, verá que o valor de  $Y$  que determinou é, de entre todos os valores possíveis de Y, o que resulta numa estabilização mais rápida do sistema (admitindo que obteve o valor correcto de  $Y_0$  na Preparação Prévia).

(Continua na página seguinte.)

<sup>4</sup>É comum dizer-se que um sistema estabiliza, ou que a sua saída estabiliza, quando a saída varia cada vez menos ao longo do tempo, convergindo para determinado valor. O facto de um sistema estabilizar é diferente do facto de ser estável, embora os dois estejam relacionados. Qualquer sistema estável estabiliza se a sua entrada for constante a partir de determinado momento. Há sistemas instáveis que não estabilizam nessas circunstâncias, enquanto que outros estabilizam.

3. Faça  $Y = Y_0$ . Visualize novamente a resposta do sistema ao escalão unitário para este valor de Y (não necessita de a esboçar de novo). Em seguida coloque à entrada do sistema uma onda quadrada, através do comando alpha = squarewave(pi/2\*t). Determine a resposta do sistema a essa onda quadrada. Esboce, sobrepostas num mesmo gráfico, a entrada e a saída do sistema.

4. Compare a resposta do sistema à onda quadrada com a resposta ao escalão unitário, e comente.

5. Visualize, através do comando tplotu(i), o gráco da corrente que atravessa o motor quando a entrada do sistema é a onda quadrada. Esboce esse gráfico. Explique qual a "utilidade" que tem, para o controlo do motor, o comportamento que observa na intensidade da corrente após cada transição em  $\alpha(t)$  (isto é, explique qual o efeito que tem, na posição do motor, o facto de essa intensidade ter, inicialmente, um pico elevado com um certo sinal, em seguida mudar de sinal, e finalmente tender para zero).

6. Coloque agora uma onda sinusoidal à entrada do sistema, através do comando alpha =  $sin(pi/2*t)$ . Determine a resposta do sistema a essa onda. Esboce num mesmo gráfico a entrada e a saída do sistema.

7. Com a entrada sinusoidal, a posição do motor segue fielmente o valor desejado, ou tem atraso ou avanço? E a amplitude da oscilação da posição do motor é igual à do valor desejado?

8. Explique os valores da amplitude e do atraso ou avanço da resposta do sistema à entrada sinusoidal. Baseie-se, para isso, na expressão que obteve, na Preparação Prévia, para a função de transferência do sistema.

Nota final: O sistema que implementou na segunda parte deste trabalho é um exemplo dum servomecanismo de posição (vulgarmente designado por "servo de posição" ou "servomotor"). Servomecanismos deste tipo são utilizados nas mais diversas aplicações (por exemplo em robots e no controlo dos lemes e ailerons de aviões). Considerou-se neste trabalho uma situação algo idealizada (a equação que rege o funcionamento do motor é linear, os seus parâmetros são conhecidos exactamente, e não há ruído). A estrutura de controlo que foi utilizada tem uma finalidade pedagógica, e não corresponde exactamente ao tipo de estrutura que se utiliza mais frequentemente nos servos de posição. É possível desenhar controladores mais elaborados, com melhor desempenho que o do controlador aqui desenvolvido, e que não sejam tão dependentes do conhecimento exacto do comportamento do motor e da ausência de ruído. Esse tema é do âmbito das disciplinas de Controlo.